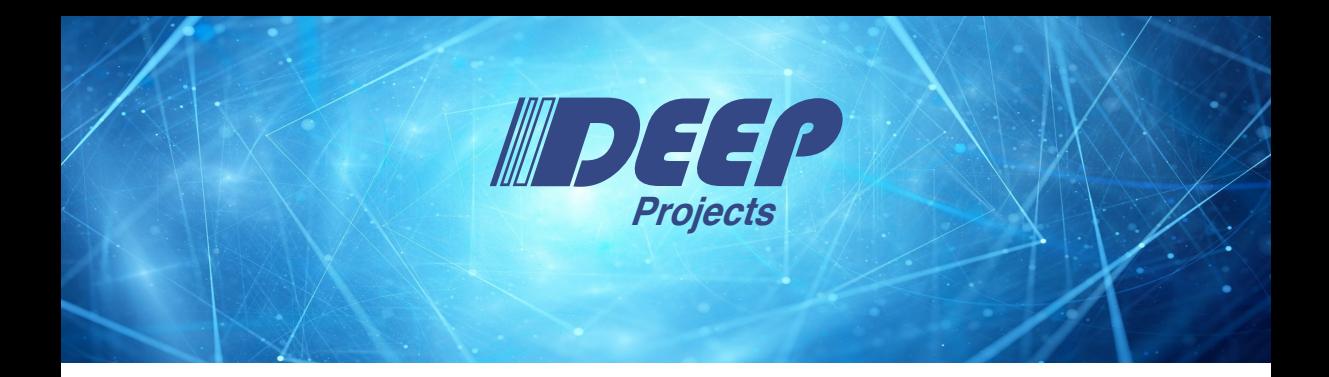

### **Using Continuous Integration with EasyBuild in DEEP-SEA**

#### Manoel Römmer, Jülich Supercomputing Centre

*2023-12-01 – The DEEP-SEA Seminar Series*

The Research leading to these results has received funding from the European Commission's FP7, H2020, and EuroHPC Programmes, under Grant Agreements nř 287530, 610476, 754304, and 955606

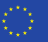

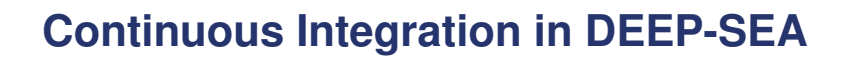

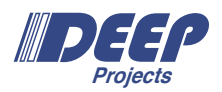

**Objective:** *Ensure a proper automated integration process by using software engineering techniques.*

#### **Continuous Integration in DEEP-SEA**

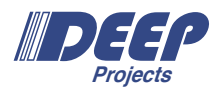

**Objective:** *Ensure a proper automated integration process by using software engineering techniques.*

Currently done by employing general CI infrastructure by various Work Packages:

- *•* Various automated checks and tests
- *•* Automatically running benchmarks
- *•* Automatically building and deploying software on DEEP

#### **Continuous Integration in DEEP-SEA**

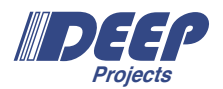

**Objective:** *Ensure a proper automated integration process by using software engineering techniques.*

Currently done by employing general CI infrastructure by various Work Packages:

- *•* Various automated checks and tests
- *•* Automatically running benchmarks
- *•* Automatically building and deploying software on DEEP

as part of an automated workflow, directly from GitLab.

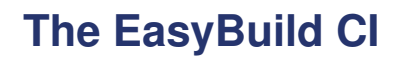

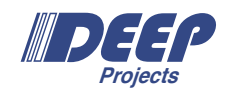

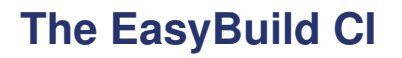

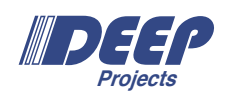

*•* Build and deploy *bleeding edge* software stage from GitLab on the DEEP system

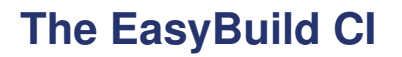

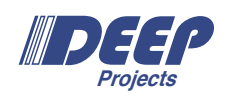

- *•* Build and deploy *bleeding edge* software stage from GitLab on the DEEP system
- *•* (Optionally) rebuild *reverse dependencies*, to keep every component in the Stage coherent

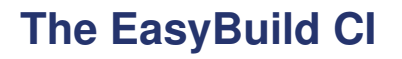

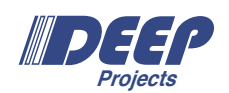

- *•* Build and deploy *bleeding edge* software stage from GitLab on the DEEP system
- *•* (Optionally) rebuild *reverse dependencies*, to keep every component in the Stage coherent

The software installations on DEEP are mostly handled by

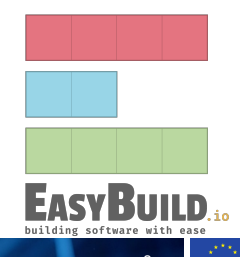

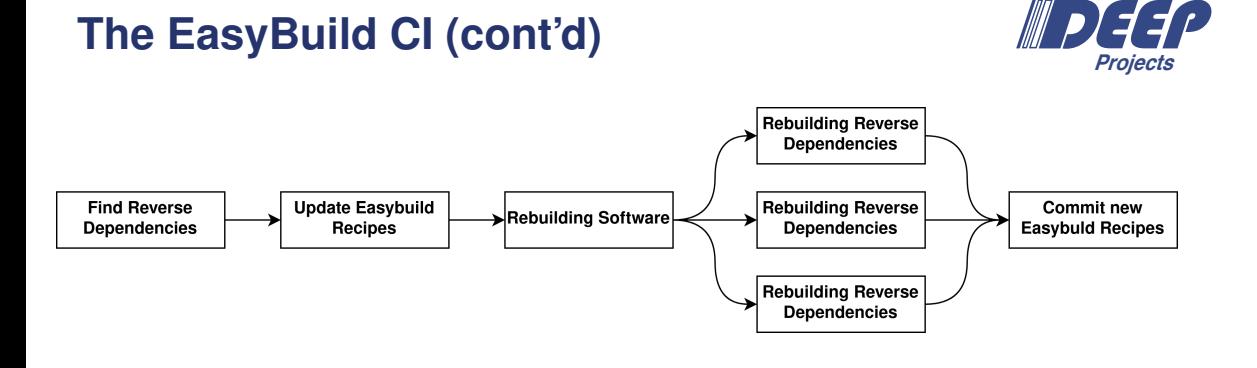

Manoel Römmer – Using Continuous Integration with EasyBuild in DEEP-SEA, 2023-12-01 4 4

# **The EasyBuild CI (cont'd)**

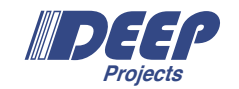

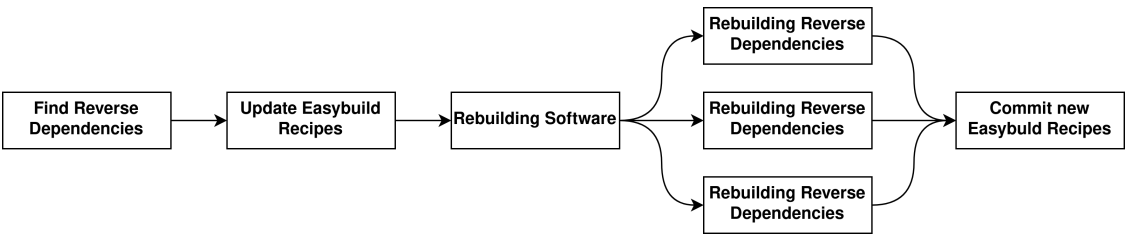

This pipeline lives in the

deep-sea/wp3/software/easybuild-repository-deep-sea repository, and you can trigger it as a *downstream pipeline* from your own repository.

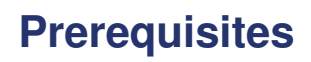

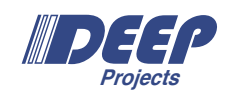

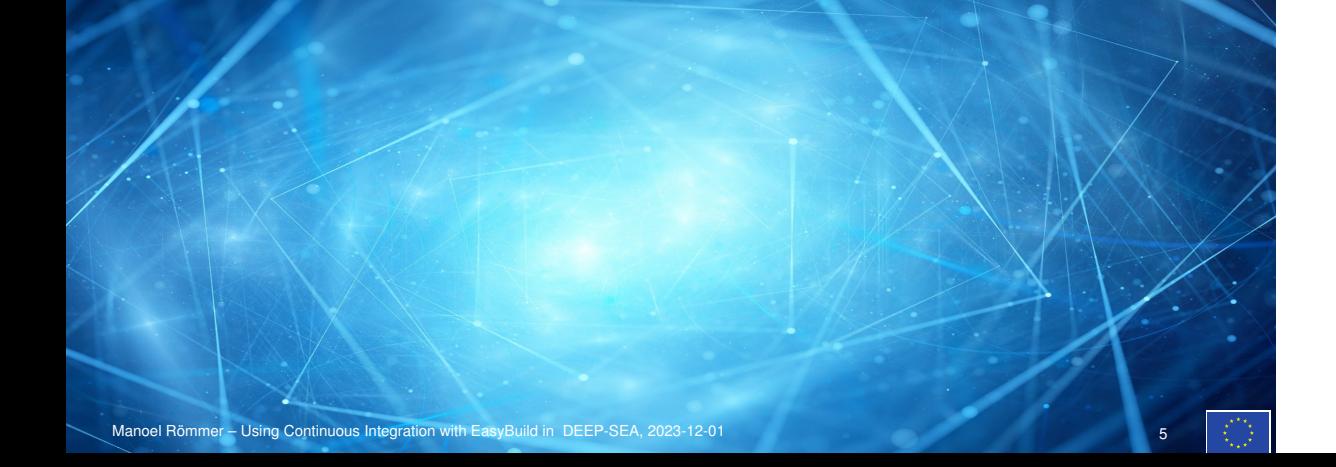

#### **EasyBuild Recipe**

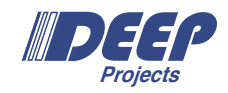

```
name = 'Scalasca'
version = '2.6.1'toolchain = {'name': 'gpsmpi', 'version': '2022a'}
source_urls = [
   'https://apps.fz-juelich.de/scalasca/releases/scalasca/%(version_major_minor)s/dist'
]
sources = [SOURCELOWER TAR GZ]
checksums = ['a0dbc3de82a6c0fe598de9e340513cff2882c199410a632d3a7f073ba921c7e7']
dependencies = [
   ('CubeGUI', '4.8'),
   ('CubeLib', '4.8'),
   ('OTF2', '3.0.2'),
    ('Score-P', '8.0'),
]
```
Existing EasyBuild recipes used as a *template* to generate new recipes for CI run

Manoel Römmer – Using Continuous Integration with EasyBuild in DEEP-SEA, 2023-12-01 6

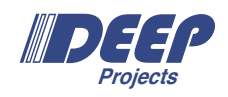

The CI workflow lives in the JSC GitLab EasyBuild repository.

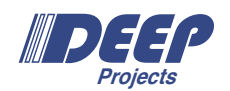

The CI workflow lives in the JSC GitLab EasyBuild repository.

*•* gitlab.jsc.fz-juelich.de/deep-sea/wp3/software/easybuild-repository-deep-sea

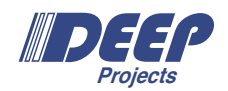

The CI workflow lives in the JSC GitLab EasyBuild repository.

- *•* gitlab.jsc.fz-juelich.de/deep-sea/wp3/software/easybuild-repository-deep-sea
- *•* Please have your EasyBuild recipes merged there in the 2023 branch

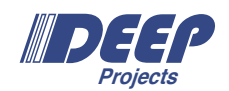

The CI workflow lives in the JSC GitLab EasyBuild repository.

- *•* gitlab.jsc.fz-juelich.de/deep-sea/wp3/software/easybuild-repository-deep-sea
- *•* Please have your EasyBuild recipes merged there in the 2023 branch

How use it then? You can *trigger* this pipeline from your own GitLab repository!

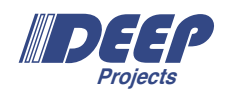

The CI workflow lives in the JSC GitLab EasyBuild repository.

- *•* gitlab.jsc.fz-juelich.de/deep-sea/wp3/software/easybuild-repository-deep-sea
- *•* Please have your EasyBuild recipes merged there in the 2023 branch

How use it then? You can *trigger* this pipeline from your own GitLab repository!

- *•* Ideally: Your code repository in the JSC GitLab
- *•* Alternatively: Create a repository just for your CI workflow

# **A Quick Word From Project Management**

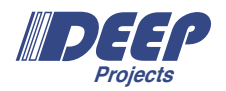

Public EasyBuild repository as Software Release: gitlab.jsc.fz-juelich.de/deep-sea/easybuild-repository-public-release

Internal EasyBuild repository: gitlab.jsc.fz-juelich.de/deep-sea/wp3/software/easybuild-repository-deep-sea/

*↑* Please use this one to trigger CI *↑*

**CI Configuration from YOUR y Repository**

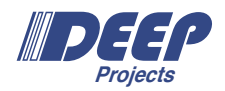

# **CI Configuration from YOUR y Repository**

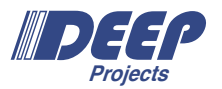

You need to configure a pipeline with the .gitlab-ci.yml

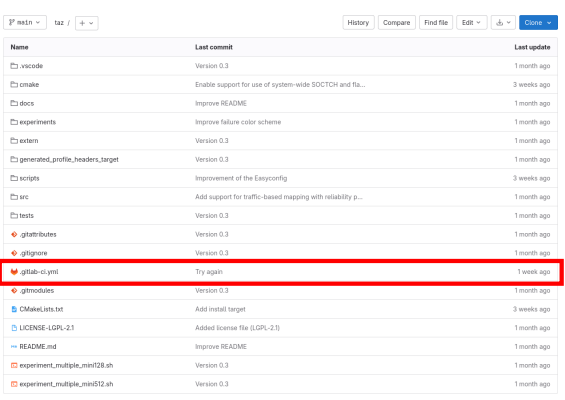

# **CI Configuration from YOUR y Repository**

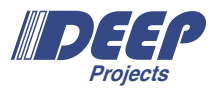

You need to configure a pipeline with the .gitlab-ci.yml

- *•* If you already have a JSC GitLab repo with CI workflow, integrate it there
- *•* If not, consider putting your code in JSC GitLab
- *•* If not, create a repository with only your CI trigger

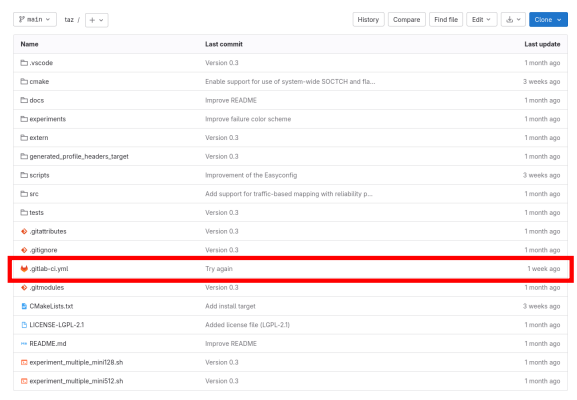

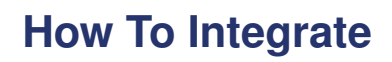

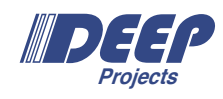

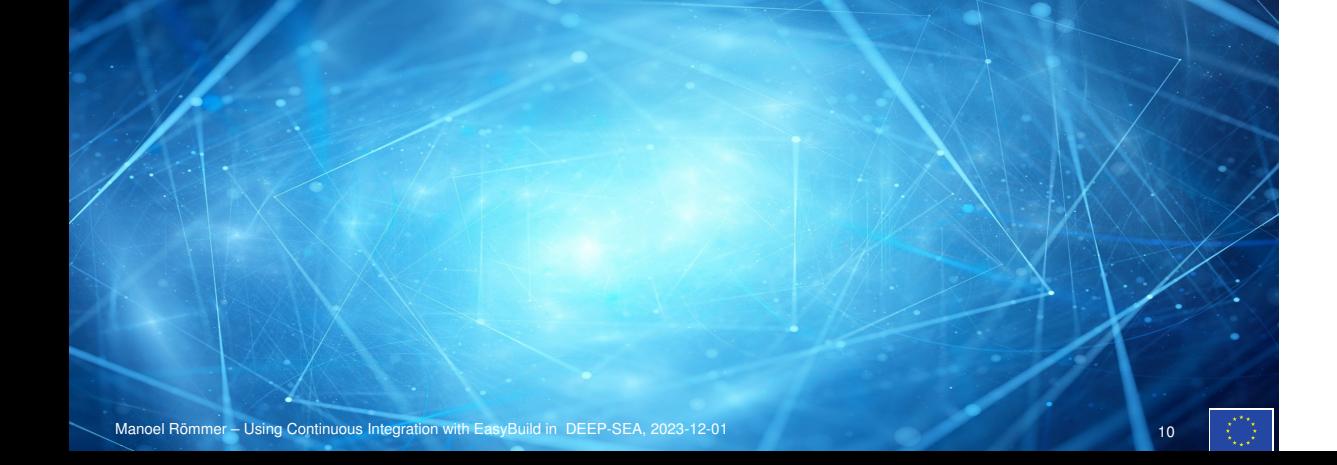

# **Upstream Workflow Summary**

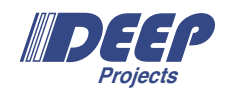

1. Have *one* EasyBuild recipe for your software merged in easybuild-repository-deep-sea Repository

### **Upstream Workflow Summary**

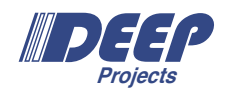

- 1. Have *one* EasyBuild recipe for your software merged in easybuild-repository-deep-sea Repository
- 2. In your own pipeline:
	- Bundle your sources (e.g. .tar.gz) and move it somewhere well known /p/project/deepsea/ci-stage-sources

#### **Upstream Workflow Summary**

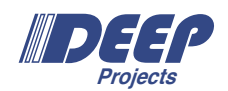

- 1. Have *one* EasyBuild recipe for your software merged in easybuild-repository-deep-sea Repository
- 2. In your own pipeline:
	- Bundle your sources (e.g. .tar.gz) and move it somewhere well known /p/project/deepsea/ci-stage-sources
- 3. Trigger the downstream CI pipeline:
	- For most, setting the \$SRC and \$SRC\_URLS variable to your source file name should be enough
	- Some special care must be taken for Python EasyBuild recipes (and bundles in general). If you have one of these, talk to me!

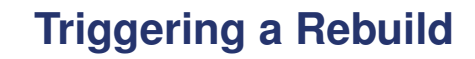

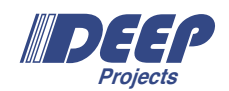

- **create\_tarball**: **stage**: prep **script**: mkdir -p -m 777 /p/project/deepsea/ci-stage-sources/s/Score-P/
	- tar -cvz --exclude=.git\* -f /p/project/deepsea/ci-stage-sources/s/Score-P/\${CI\_PIPELINE\_ID}.tar.gz .<br>- chmod g+rw /p/project/deepsea/ci-stage-sources/s/Score-P/\${CI\_PIPELINE\_ID}.tar.gz
- 

**trigger-downstream**:

**stage**: staging **variables**:

- 
- 
- **EB\_FILE\_CURRENT: "**Score-P-7.1-gpsmpi-2021b.eb"<br>SRC. "\${CI\_PIPELINE\_ID}.tar.gz"<br>SRC\_URLS: "file:///p/project/deepsea/ci-stage-sources/s/Score-P/"<br>BUILD\_INVERSE\_DEPENDENCIES: "TRUE"
- 
- **trigger**: **project**: deep-sea/wp3/software/easybuild-repository-deep-sea **strategy**: depend **branch**: ci-2023-dev
- 

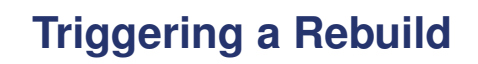

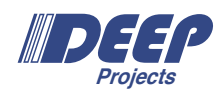

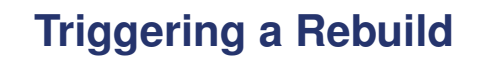

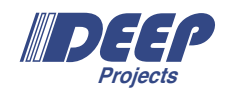

**create\_tarball**:

**stage**: prep **script**:

- 
- mkdir -p -m 777 /p/project/deepsea/ci-stage-sources/s/Score-P/<br>- tar -cvz --exclude=.git\* -f /p/project/deepsea/ci-stage-sources/s/Score-P/\${CI\_PIPELINE\_ID}.tar.gz .<br>- chmod g+rw /p/project/deepsea/ci-stage-sources/s/Sco
- 

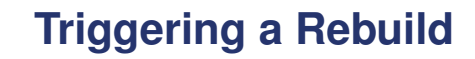

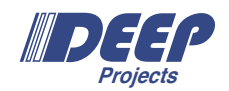

**create\_tarball**:

**stage**: prep **script**:

- 
- mkdir -p -m 777 /p/project/deepsea/ci-stage-sources/s/Score-P/<br>- tar -cvz --exclude=.git\* -f /p/project/deepsea/ci-stage-sources/s/Score-P/\${CI\_PIPELINE\_ID}.tar.gz .<br>- chmod g+rw /p/project/deepsea/ci-stage-sources/s/Sco
- 

**trigger-downstream**: **stage**: staging **variables**: **EB\_FILE\_CURRENT**: "Score-P-8.0-gpsmpi-2022a.eb" **SRC**: "\${CI\_PIPELINE\_ID}.tar.gz" **SRC\_URLS**: "file:///p/project/deepsea/ci-stage-sources/s/Score-P/" **BUILD\_INVERSE\_DEPENDENCIES**: "TRUE"

**trigger**: **project**: deep-sea/wp3/software/easybuild-repository-deep-sea **strategy**: depend **branch**: ci-2023-dev

# **Effect on EasyBuilds**

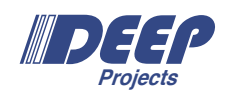

Required:

*•* EB\_FILE\_CURRENT: A single EasyBuild recipe used as template

#### **Effect on EasyBuilds**

Required:

*•* EB\_FILE\_CURRENT: A single EasyBuild recipe used as template

Optional (kinda):

- *•* SRC: Replaces the sources field in recipe
- *•* SRC\_URLS: Replaces the source\_urls field in recipe
- *•* BUILD\_INVERSE\_DEPENDENCIES: Enables reverse dependency rebuilt (value "TRUE" or "FALSE")

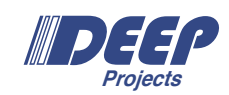

### **Effect on EasyBuilds**

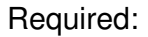

*•* EB\_FILE\_CURRENT: A single EasyBuild recipe used as template

Optional (kinda):

- *•* SRC: Replaces the sources field in recipe
- *•* SRC\_URLS: Replaces the source\_urls field in recipe
- *•* BUILD\_INVERSE\_DEPENDENCIES: Enables reverse dependency rebuilt (value "TRUE" or "FALSE")

Also available:

*•* REBUILD\_ONLY: Limits the reverse dependency rebuild by package names

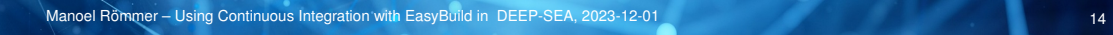

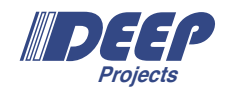

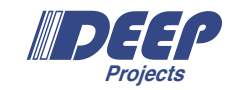

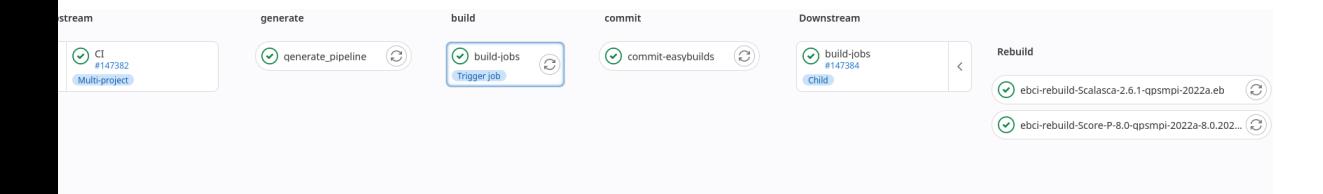

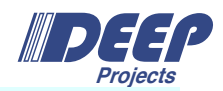

**\$** module use /p/project/deepsea/ci-stage-2023-dev/easybuild/modules/all **\$** module avail Score-P

---------- /p/project/deepsea/ci-stage-2023-dev/easybuild/modules/all ---------- MPI/GCC/11.3.0/psmpi/5/Score-P/8.0.20231123.105500 (u) MPI/GCC/11.3.0/psmpi/5/Score-P/8.0.20231123.122040 (u, D)

Where: g: built for GPU u: Built by user

Use "module spider" to find all possible modules. Use "module keyword key1 key2 ..." to search for all possible modules matching any of the "keys".

**\$** module load MPI/GCC/11.3.0/psmpi/5/Score-P/8.0.20231123.122040

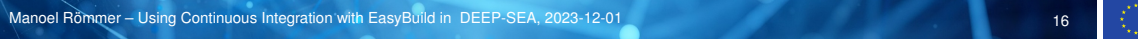

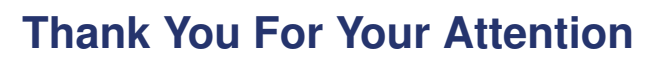

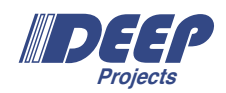

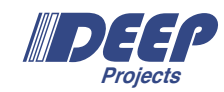

 $\mathcal{L}(\mathcal{L})$  and  $\mathcal{L}(\mathcal{L})$ 

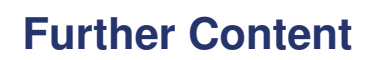

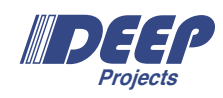

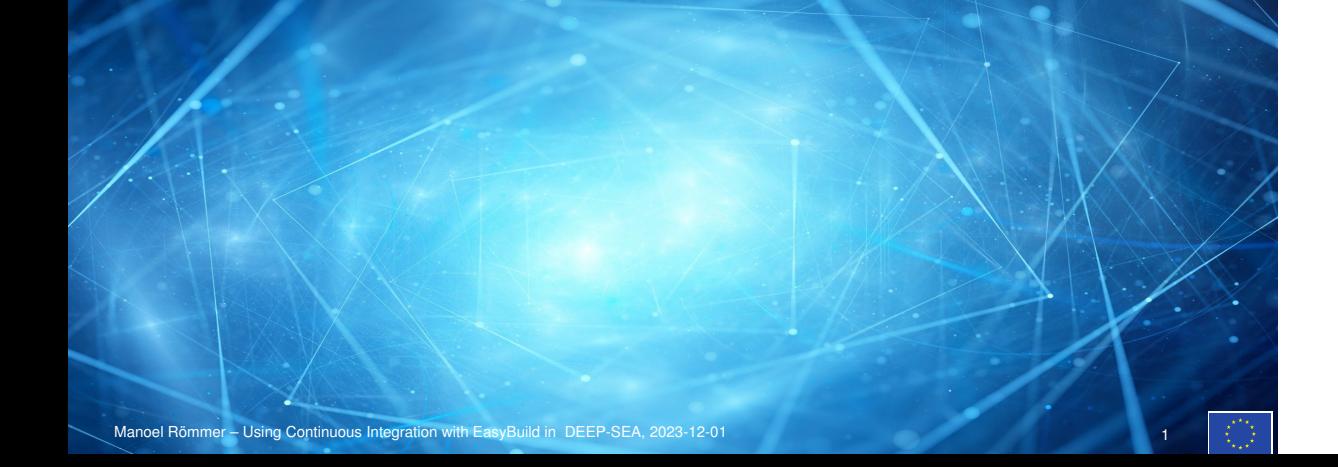

# **Continuous Integration Infrastructure**

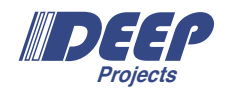

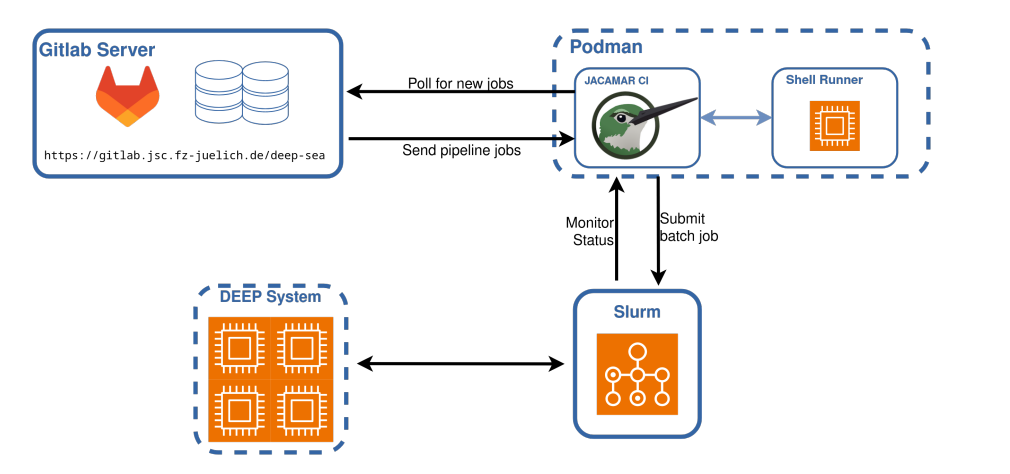

# **Reverse Dependency Rebuilding**

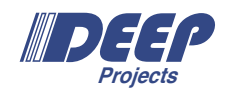

- *•* netCDF depends on HDF5
- *•* When we push a new version of HDF5 we should also rebuild and test netCDF

#### **Reverse Dependency Rebuilding**

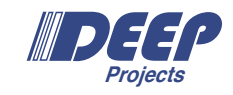

- *•* netCDF depends on HDF5
- *•* When we push a new version of HDF5 we should also rebuild and test netCDF

#### Reverse Dependency Rebuilding

EasyBuild CI needs to find reverse dependencies, update their dependency information and rebuild them

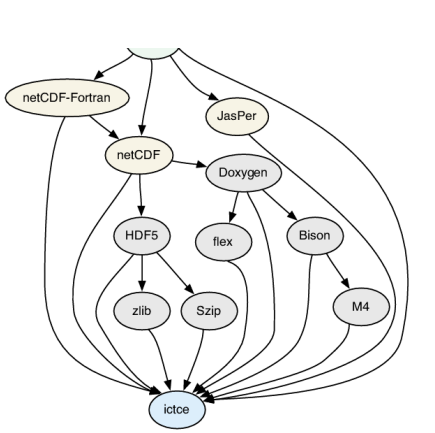

### **Reverse Dependency Resolution**

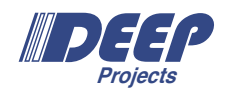

- *•* Not directly supported by EasyBuild
	- We dump EasyBuilds full dependency graph, use it to locate reverse dependencies
	- We actually need a present Easybuild (base-) recipe for that

### **Reverse Dependency Resolution**

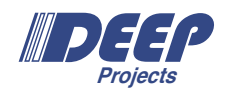

- Not directly supported by EasyBuild
	- We dump EasyBuilds full dependency graph, use it to locate reverse dependencies
	- We actually need a present Easybuild (base-) recipe for that
- *•* Configurable by upstream user (that's You):
	- Do you need reverse dependency rebuild: Yes/No?
	- All your reverse dependencies or only a select few?
	- More flexible configuration options in the works!

# **Rewriting EasyBuild Recipes**

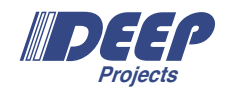

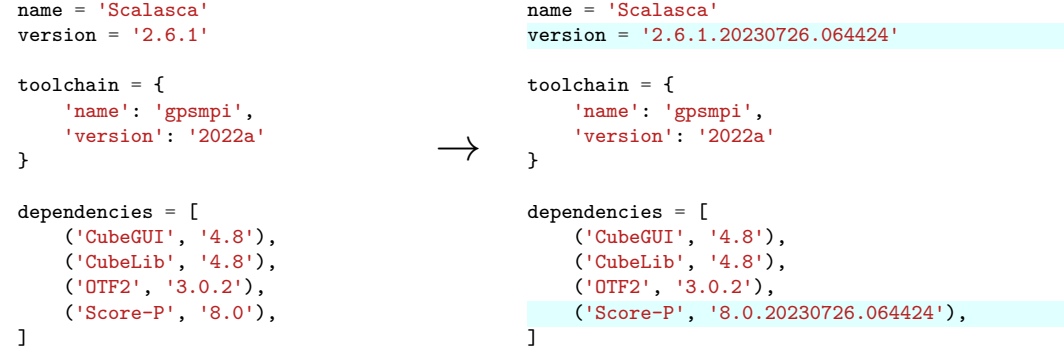

We now have a robust and flexible solution to update EasyBuild Recipes!

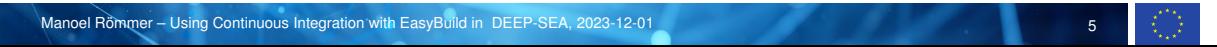

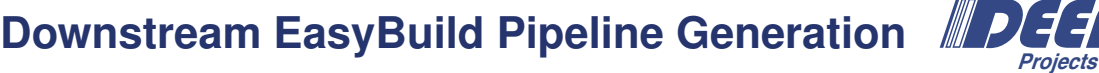

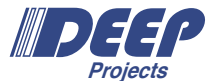

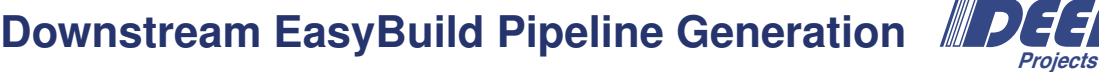

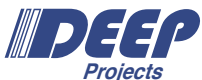

Now: Moved to custom solution that generates downstream pipeline

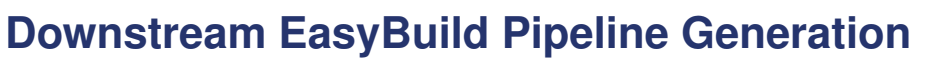

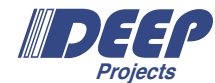

Now: Moved to custom solution that generates downstream pipeline

- *•* Jacamar can directly submit (build) jobs to SLURM
- *•* Jobs can be directly monitored from Gitlab CI/CD control panel
- *•* Shell runners are available for other tasks

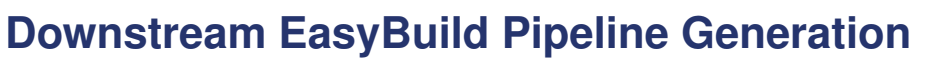

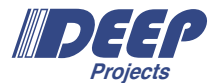

Now: Moved to custom solution that generates downstream pipeline

- *•* Jacamar can directly submit (build) jobs to SLURM
- *•* Jobs can be directly monitored from Gitlab CI/CD control panel
- *•* Shell runners are available for other tasks

Of course you can still, use JUBE to run your benchmarks on top of this stack!

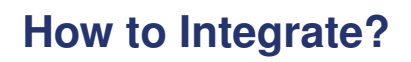

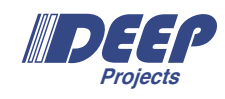

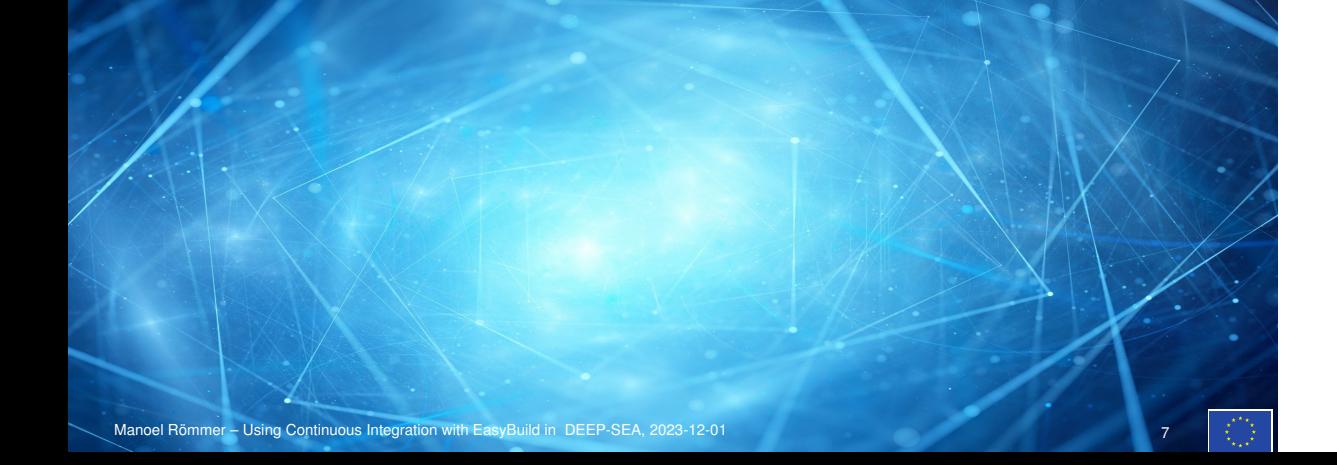

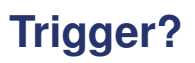

**Projects**

**workflow**: **rules**: - **if**: \$CI\_COMMIT\_MESSAGE =~ /-draft\$/ **when**: never - if \$CI\_PIPELIEN\_SOURCE == "push"

#### When to trigger a rebuild?

- *•* Depends on development workflow
- *•* On push, merge request, release, manually,*. . .*